Manual de Instruções Instruction Manual Manual de Instrucciones Manuel D'Instructions

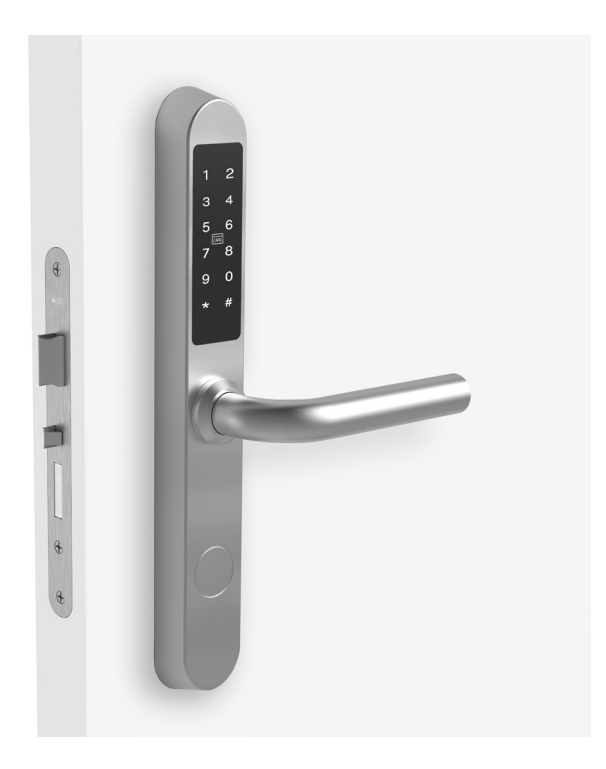

 $\epsilon$ 

Os seguintes direitos são reservados: The following rights are reserved: Los siguientes derechos están reservados: Les droits suivants sont réservés:

• Quaisquer alterações, sem aviso prévio, feitas à funcionalidade ou aparência deste produto invalidarão a garantia.

- Any unannounced changes to the functionality or appearance of this product will void the warranty.
- Cualquier cambio no anunciado en la funcionalidad o apariencia de este producto anulará la garantía.
- Toute modification non annoncée de la fonctionnalité ou de l'apparence de ce produit annulera la garantie.

• O uso deste produto em qualquer ambiente ou de qualquer outra forma que não seja especificado aqui também invalidará a garantia. • Use of this product in any environment or in any manner not specified herein will also void the warranty.

• El uso de este producto en cualquier entorno o de cualquier manera no especificada en este documento también anulará la garantía.

• L'utilisation de ce produit dans tout environnement ou de toute manière non spécifiée dans les présentes annulera également la garantie.

모

### **iCode 03®**

O iCode 03® é o modelo mais recente da linha iCode, inclui os recursos da sua versão anterior como a abertura por código PIN, permitindo ainda o iCode 03® a abertura por RFID.

 $C \in$ na caixa iCode 03 - 1 iCode 03 Saco de ferramentas - 1 Manual - 1 ferramentas Parafuso de ligação (M4x100mm) - 2 Bloqueador \*Quadra 8x120mm M5x45mm Parafuso de madeira (M5x45mm) - 4 **DRAFTER** Parafuso de cilíndro (M5x60mm) - 1 Quadra (M8x120mm) - 1\* Quadra (M8x70mm) - 1\* Ventosa - 1 M4x100mm Ventosa \*Quadra 8x70mm Bloqueador - 1 Chave (45mm) - 1 M5x60mm Chave 45mm **CONSTRUCTION CONTROLLER** 

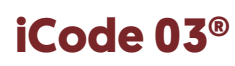

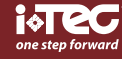

PT

# instalação

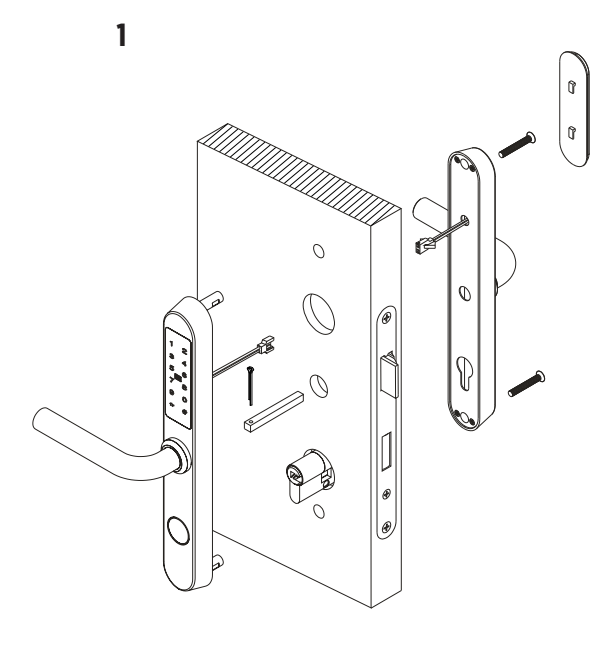

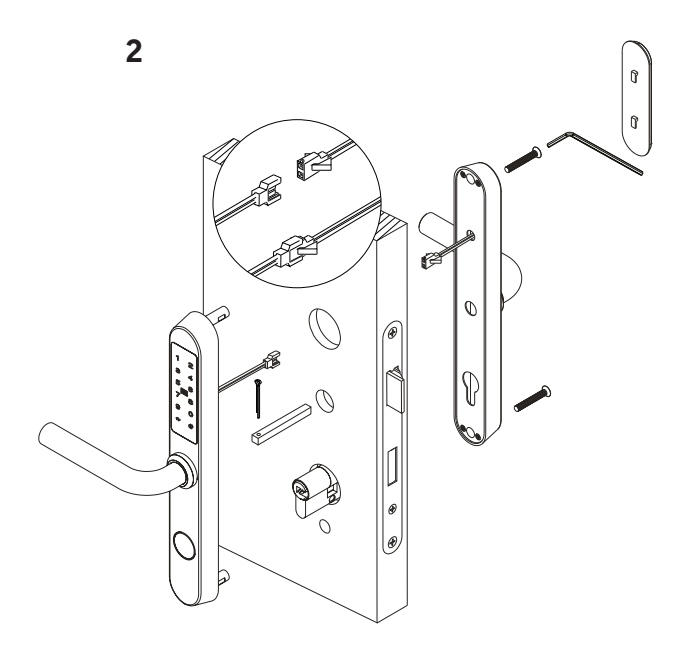

3

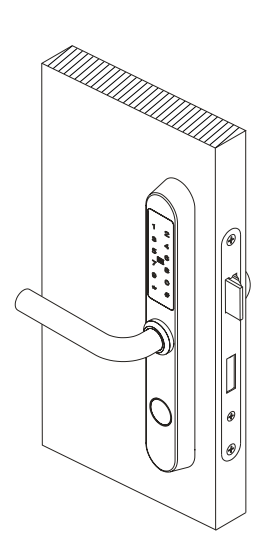

instalação pilhas

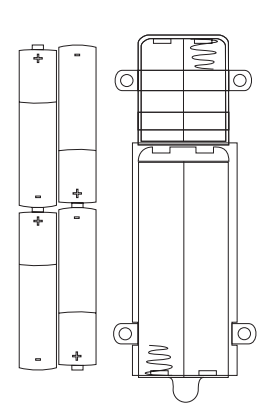

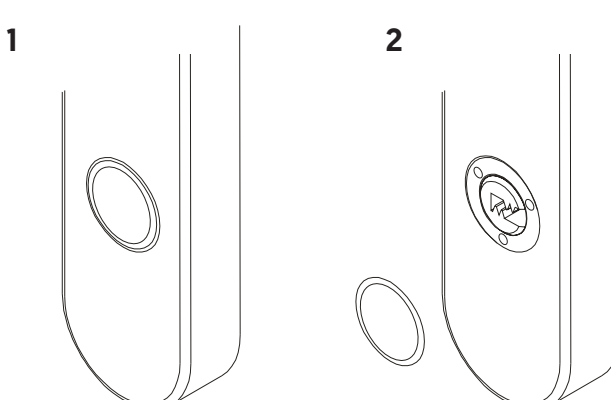

 $\overline{P}$ 

### **iCode 03®**

instalação da posição de puxadores

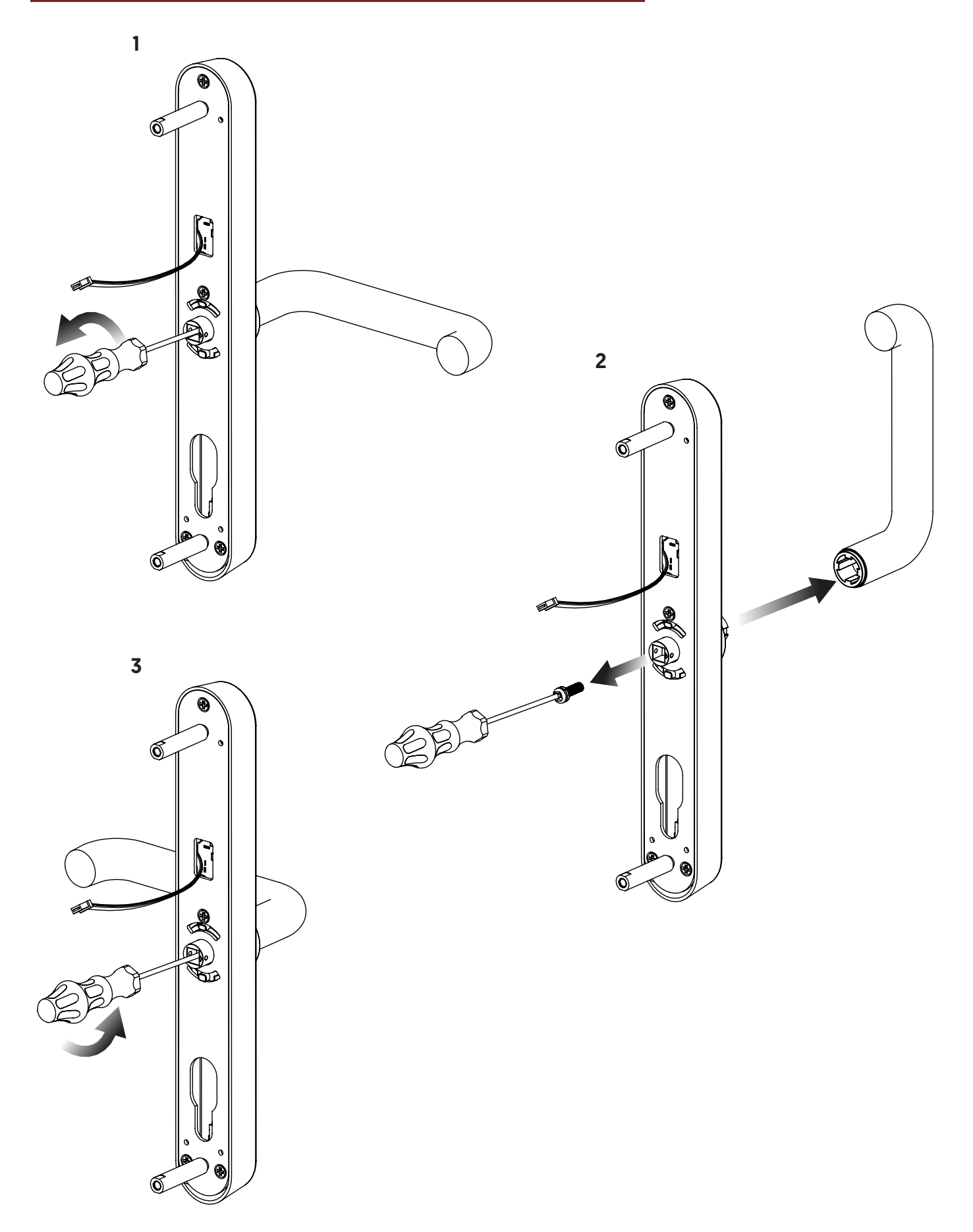

PT

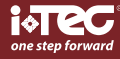

### **iCode 03®**

# template

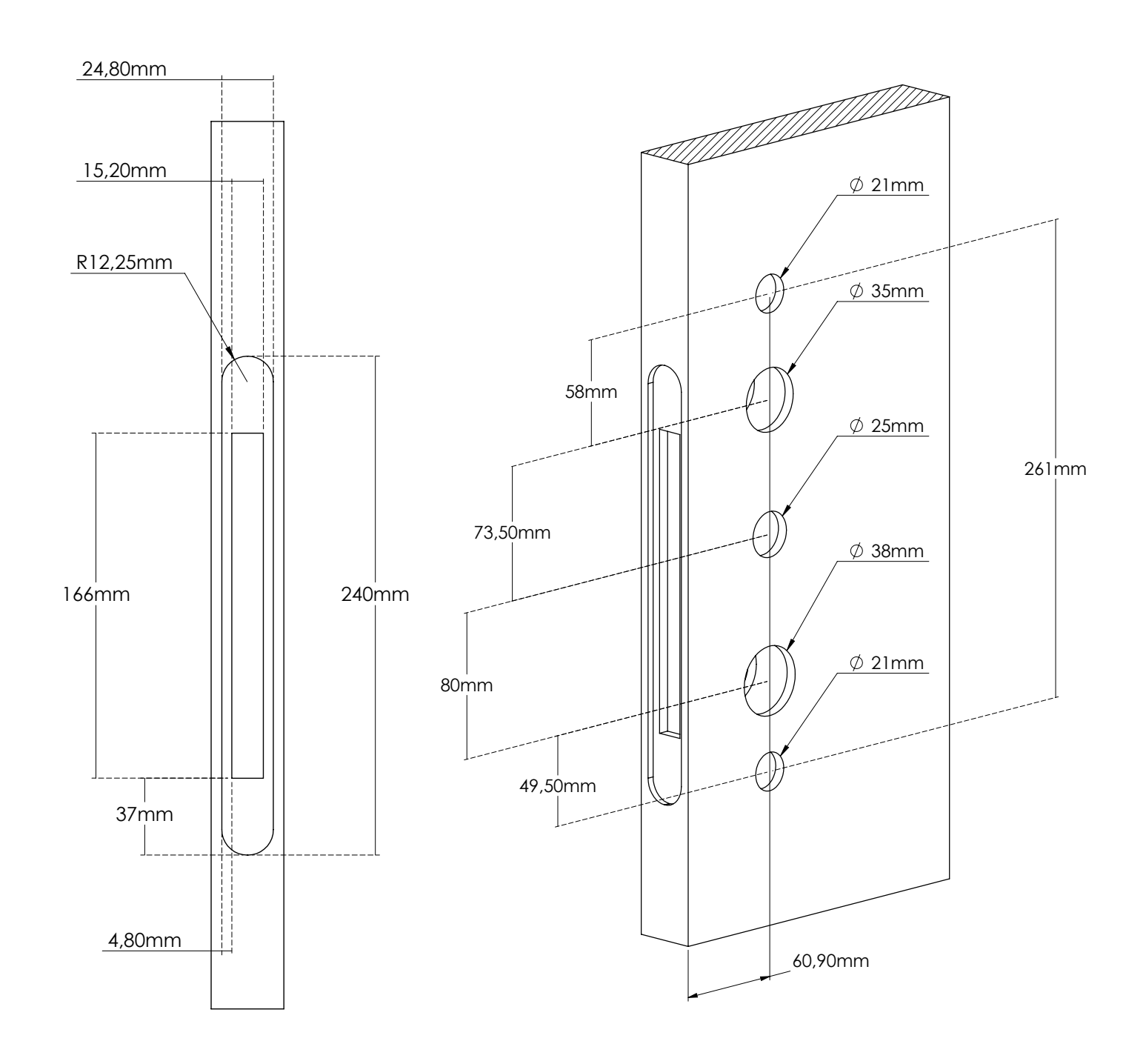

 $\mathbf{P}$ 

### **iCode 03®**

#### **1 Adicionar/Editar código de administrador**

Aviso: o código padrão do administrador é 123456 e só pode ser usada para adicionar um novo código do administrador. 1.1 Digite [\*12#]

- 1.2 Prompt de voz "Digite o código original"
- 1.3 Digite [código de acesso original#]
- 1.4 Se o código original estiver correta
	- 1.4.1 Prompt de voz "Digite um novo código"
	- 1.4.2 Digite [novo código]
	- 1.4.3 Prompt de voz "Por favor, insira novamente"
	- 1.4.4 Digite [novo código#]
	- 1.4.5 Prompt de voz "Operação bem sucedida" ou "operação falhada" se os códigos não coincidirem.
- 1.5 Se o código original estiver incorreta
	- 1.5.1 Prompt de voz "código incorreto"

#### **2 Adicione o código do utilizador**

- 2.1 Digite [\*85#]
- 2.2 Prompt de voz "Digite o código do administrador"
- 2.3 Digite [Código do administrador#]

2.3.1 Se o código do administrador estiver correto

- 2.3.1.1 Prompt de voz "Digite um novo código"
	- 2.3.1.2 Digite [novo código de acesso]
	- 2.3.1.3 Prompt de voz "Por favor, digite novamente"
	- 2.3.1.4 Digite [novo código#]
- 2.3.1.5 Prompt de voz "Operação bem sucedida" ou "Operação falhada" se os códigos não coincidirem.
- 2.3.2 Se o código do administrador estiver incorreto
	- 2.3.2.1 Prompt de voz "Falha na operação"

#### **3 Adicione cartões IC**

- 3.1 Entrada [\*85#]
- 3.2 Prompt de voz "Por favor, insira o código do administrador"
- 3.3 Digite [Código do administrador#]
	- 3.3.1 Se o código do administrador estiver correto
		- 3.3.1.1 Prompt de voz "Passe o cartão"
			- 3.3.1.2 Passe um cartão na fechadura
		- 3.3.1.3 Prompt de voz "Operação bem-sucedida"
	- 3.3.2 Se o código do administrador estiver incorreto
		- 3.3.2.1 Prompt de voz "Falha na operação"

#### **4 Exclua todos os cartões IC**

- 4.1 Digite [\*69#]
- 4.2 Prompt de voz "Digite o código do administrador"
- 4.3 Digite [Código do administrador#]
	- 4.3.1 Se o código do administrador estiver correto
		- 4.3.1.1 Prompt de voz "Operação bem-sucedida"
	- 4.3.2 Se o código do administrador estiver incorreto 4.3.2.1 Prompt de voz "Falha na operação.

#### **5 Exclua todos os códigos de acesso do utilizador**

Aviso: este processo excluirá todos os códigos de acesso do usuário, incluindo os gerados pelo APP, mas não o código do administrador

- 5.1 Digite [\*71#]
- 5.2 Prompt de voz "Por favor, insira o código do administrador"
- 5.3 Digite [Código do administrador#]
	- 5.3.1 Se o código do administrador estiver correto
		- 5.3.1.1 Prompt de voz "Operação bem-sucedida"
	- 5.3.2 Se o código do administrador estiver incorreto
		- 5.3.2.1 Prompt de voz "Falha na operação"

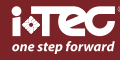

 $\sum_{i=1}^{n}$ 

The iCode 03® is the latest model in the iCode line, including features from its previous version such as PIN code opening, while also allowing iCode 03® RFID opening.

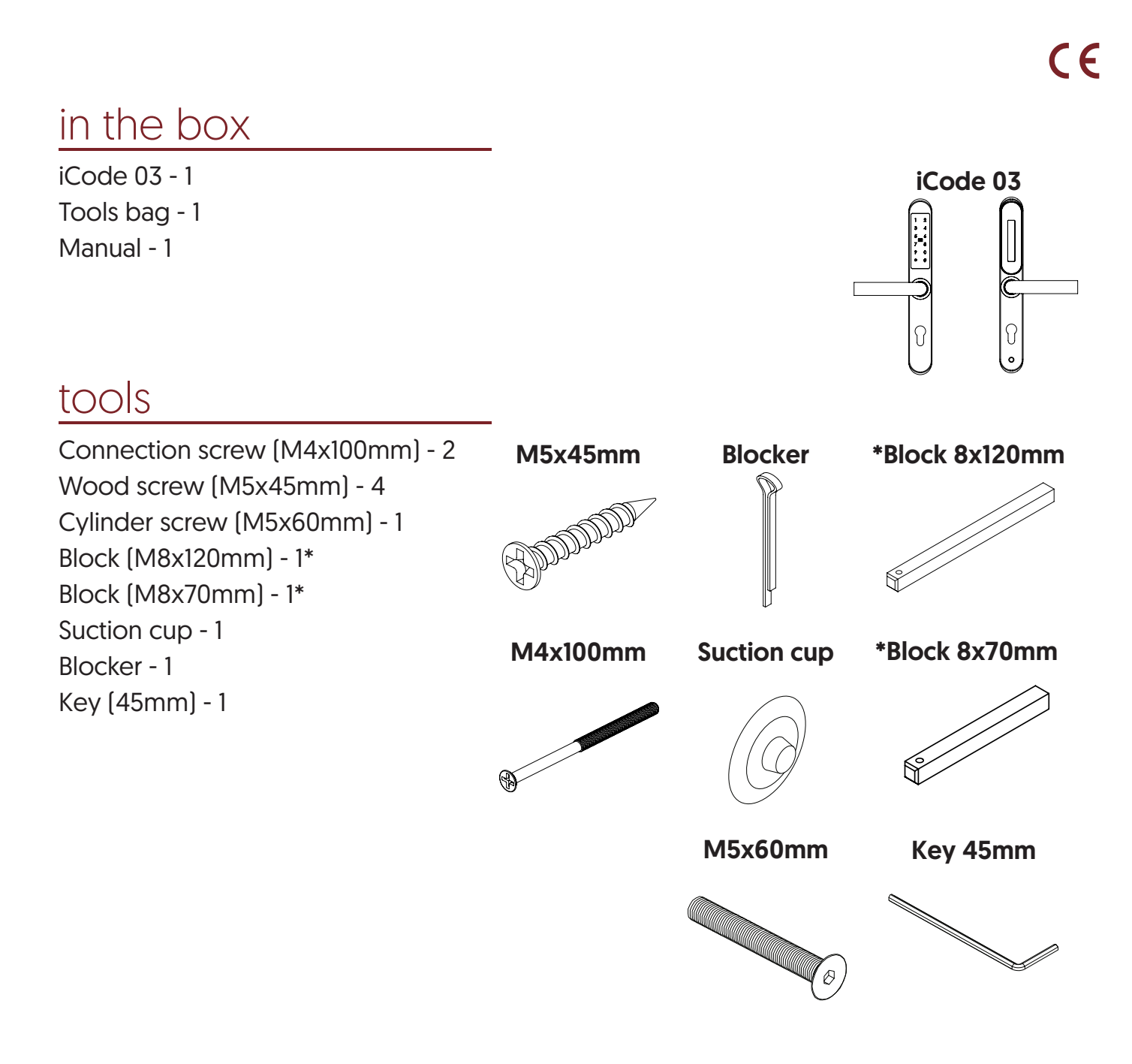

 $\overline{z}$ 

### **iCode 03®**

# instalation

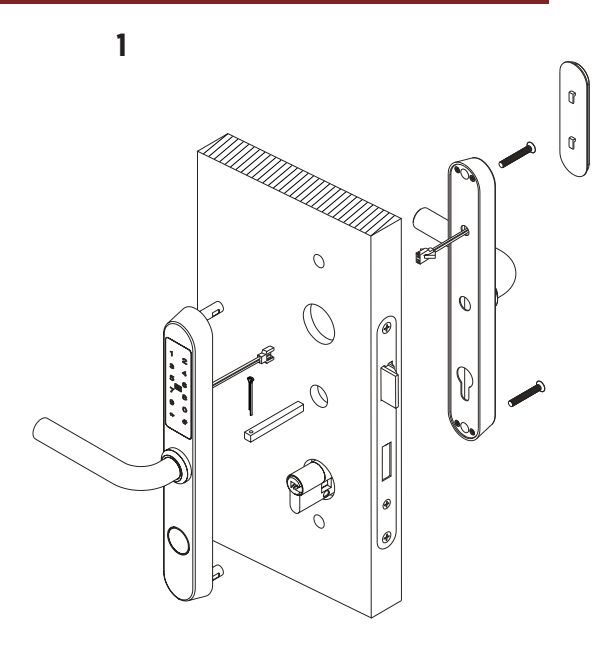

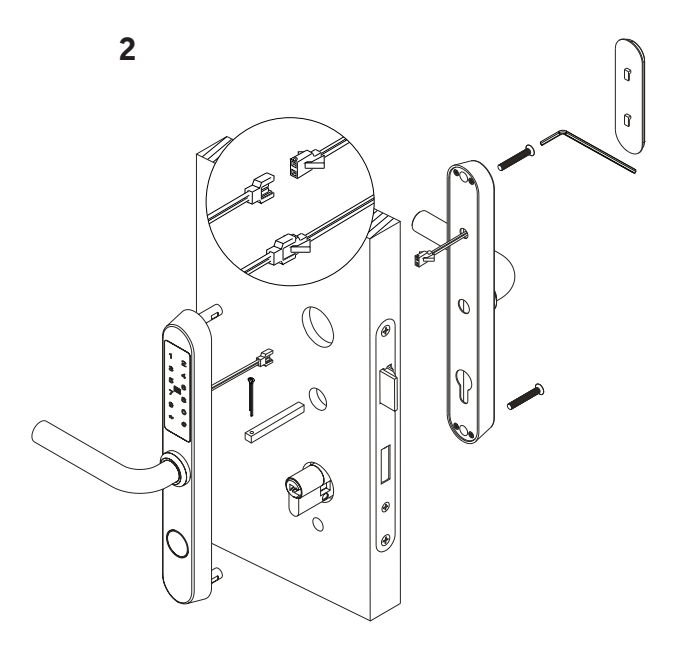

3

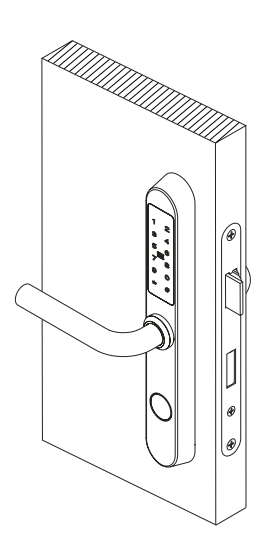

battery change

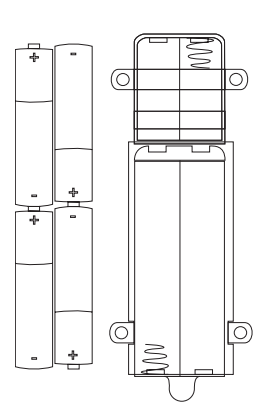

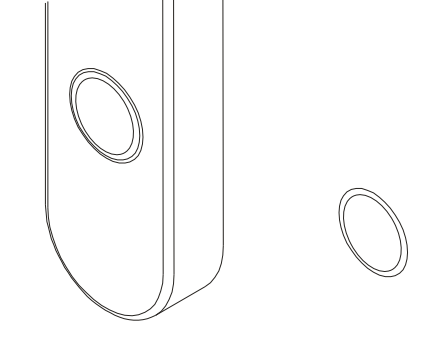

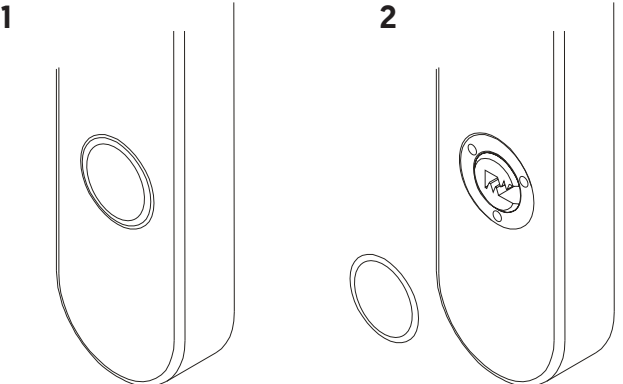

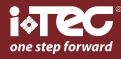

 $\mathsf{K}$ 

### installation of the handle position

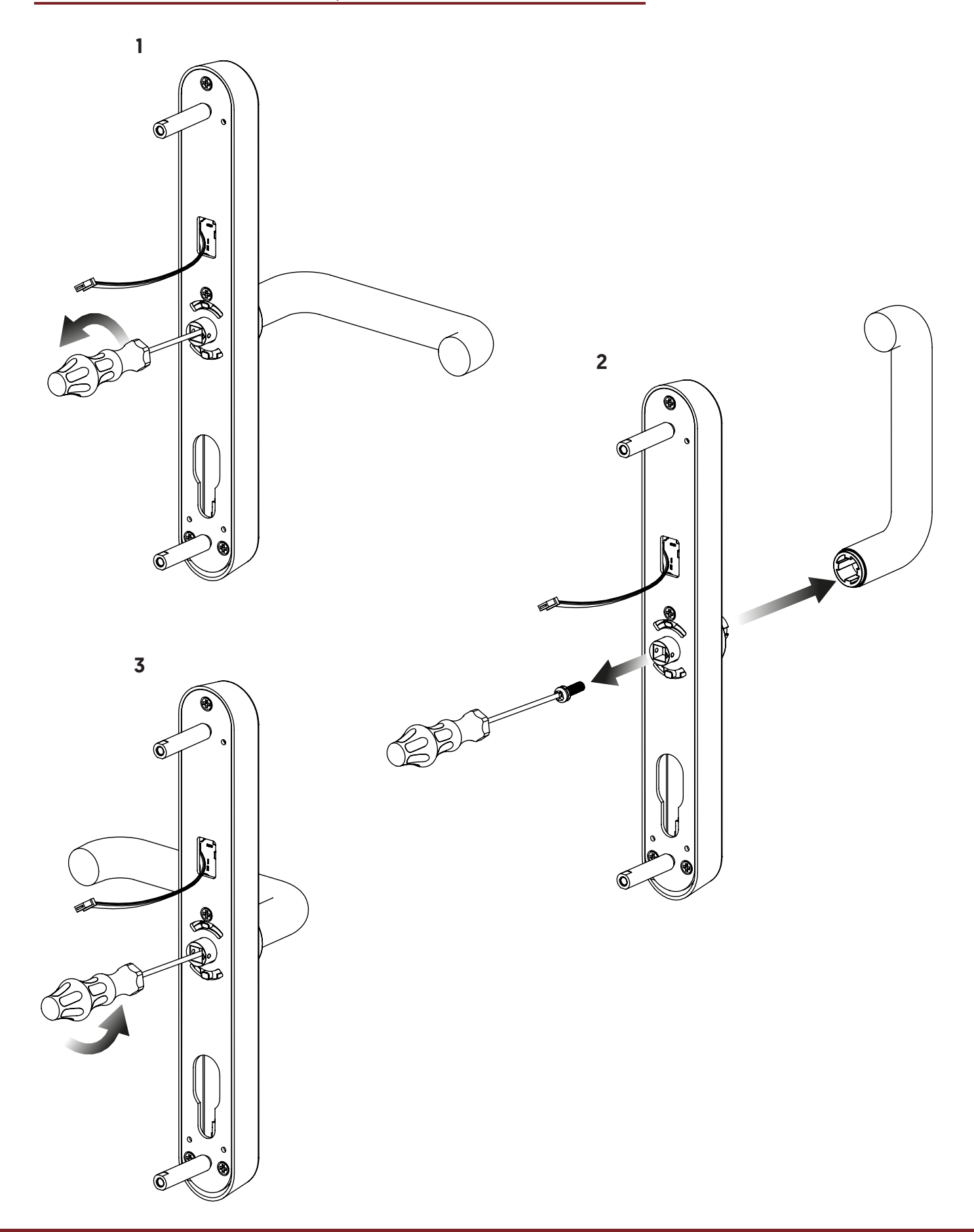

 $\overline{z}$ 

### **iCode 03®**

# template

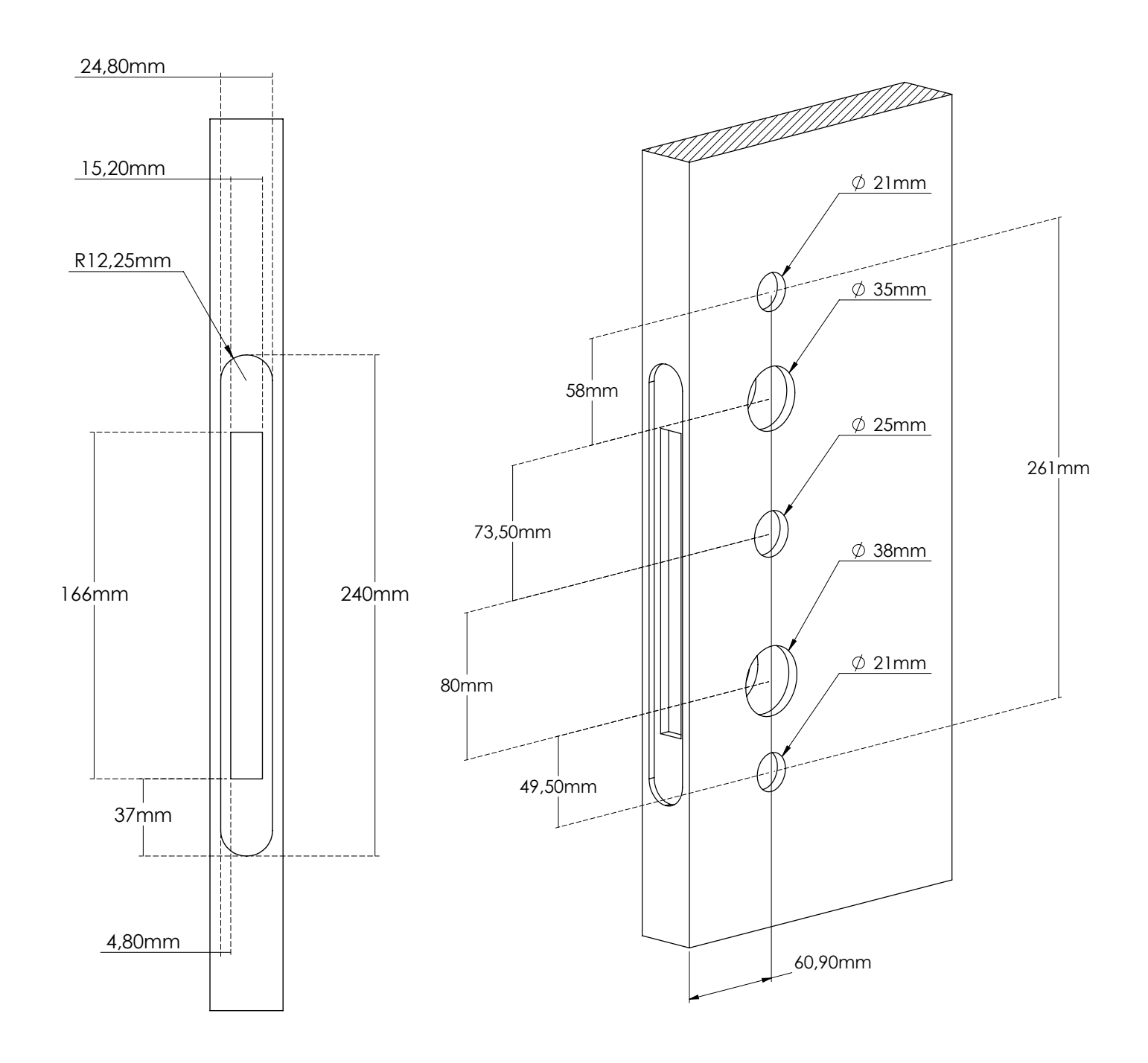

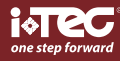

### $\leq$

#### **1 Add/Edit Admin Passcode**

Notice: Default Admin Passcode is 123456, and can only be used to add a new Admin Passcode.

- 1.1 Input [\*12#]
- 1.2 Voice prompt "Please input the original passcode"
- 1.3 Input [original passcode#]
- 1.4 If the original passcode is correct
	- 1.4.1 Voice prompt "Please input a new passcode"
	- 1.4.2 Input [new passcode#]
	- 1.4.3 Voice prompt "Please input again"
	- 1.4.4 Input [new passcode#]
	- 1.4.5 Voice prompt "Operation successful"or "operation failed" if inputs do not match.
- 1.5 If the original passcode is incorrect
	- 1.5.1 Voice prompt "wrong passcode"

#### **2 Add user passcode**

- 2.1 Input [\*85#]
- 2.2 Voice prompt "Please input Admin Passcode"
- 2.3 Input [Admin Passcode#]
	- 2.3.1 If the Admin Passcode is correct
		- 2.3.1.1 Voice prompt "Please input a new passcode"
		- 2.3.1.2 Input [new Passcode#]
		- 2.3.1.3 Voice prompt "Please input again"
		- 2.3.1.4 Input [new passcode#]
		- 2.3.1.5 Voice prompt "Input successful"or "Operation failed" if inputs do not match.
		- 2.3.2 If the Admin Passcode is incorrect
			- 2.3.2.1 Voice prompt "Operation failed"

#### **3 Add IC cards**

- 3.1 Input [\*85#]
- 3.2 Voice prompt "Please input Admin Passcode"
- 3.3 Input [Admin Passcode#]
	- 3.3.1 If the Admin Passcode is correct
		- 3.3.1.1 Voice prompt "Please swipe your card"
		- 3.3.1.2 Swipe a card on the lock
		- 3.3.1.3 Voice prompt "Input successful"
		- 3.3.2 If the Admin Passcode is incorrect
		- 3.3.2.1 Voice prompt "Operation failed"

#### **4 Delete all IC cards**

#### 4.1 Input [\*69#]

- 4.2 Voice prompt "Please input Admin Passcode"
- 4.3 Input [Admin Passcode#]
	- 4.3.1 If the Admin Passcode is correct
		- 4.3.1.1 Voice prompt "Operation successful"
	- 4.3.2 If the Admin Passcode is incorrect
		- 4.3.2.1 Voice prompt "Operation failed.

#### **5 Delete all user passcodes**

Warning: This process will delete all user passcodes, including those generated by APP, but not the Admin Passcode 5.1 Input [\*71#]

5.2 Voice prompt "Please input Admin Passcode"

5.3 Input [Admin Passcode#]

5.3.1 If the Admin Passcode is correct

5.3.1.1 Voice prompt "Operation successful"

- 5.3.2 If the Admin Passcode is incorrect
	- 5.3.2.1 Voice prompt "Operation failed"

iCode 03

### **iCode 03®**

El iCode 03® es el último modelo de la línea iCode. Incluye características de su versión anterior, como la apertura del código PIN, a la vez que permite la apertura de RFID iCode 03®.

en la caja iCode 03 - 1 Bolsa de herramientas - 1 Manual - 1

### herramientas

Tornillo de conexión (M4x100mm) - 2 Bloqueador M5x45mm \*Quadra 8x120mm Tornillo de madera (M5x45mm) - 4 DA DA Tornillo de cilindro (M5x60mm) - 1 Quadra (M8x120mm) - 1\* Quadra (M8x70mm) - 1\* Ventosa - 1 M4x100mm Ventosa \*Quadra 8x70mm Bloqueador - 1 Llave (45mm) - 1 M5x60mm Llave 45mm **CONSTRUCTION CONTROLLER** 

 $C \in$ 

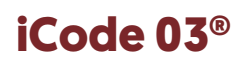

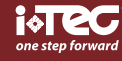

ES

# instalacion

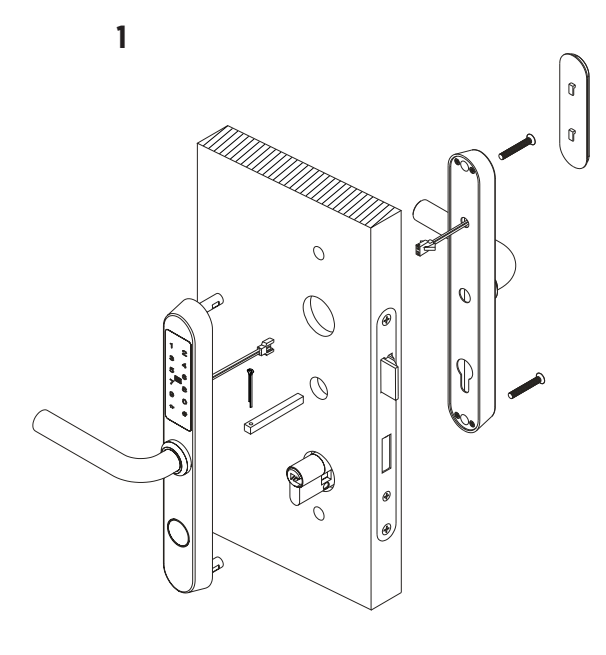

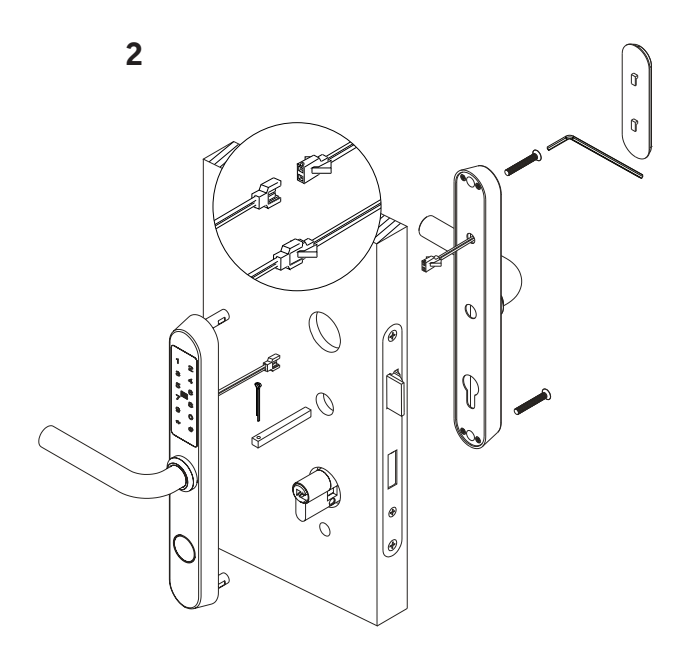

3

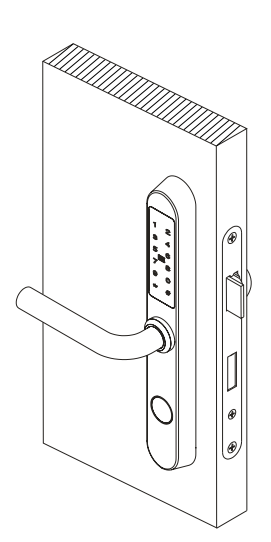

### baterías de instalación

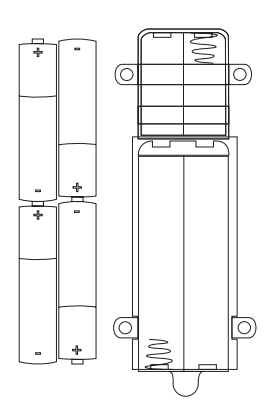

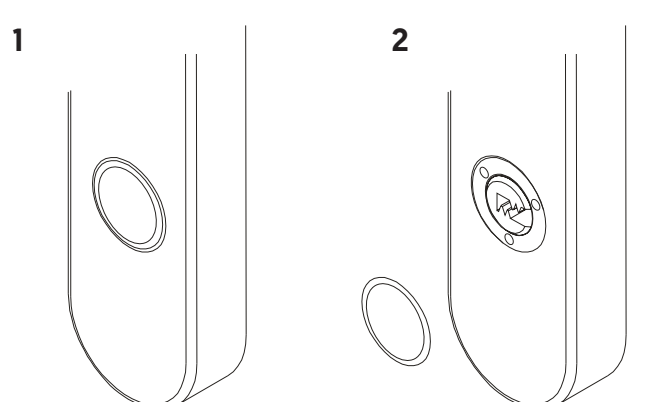

ES

### **iCode 03®**

instalación de la posición del mango

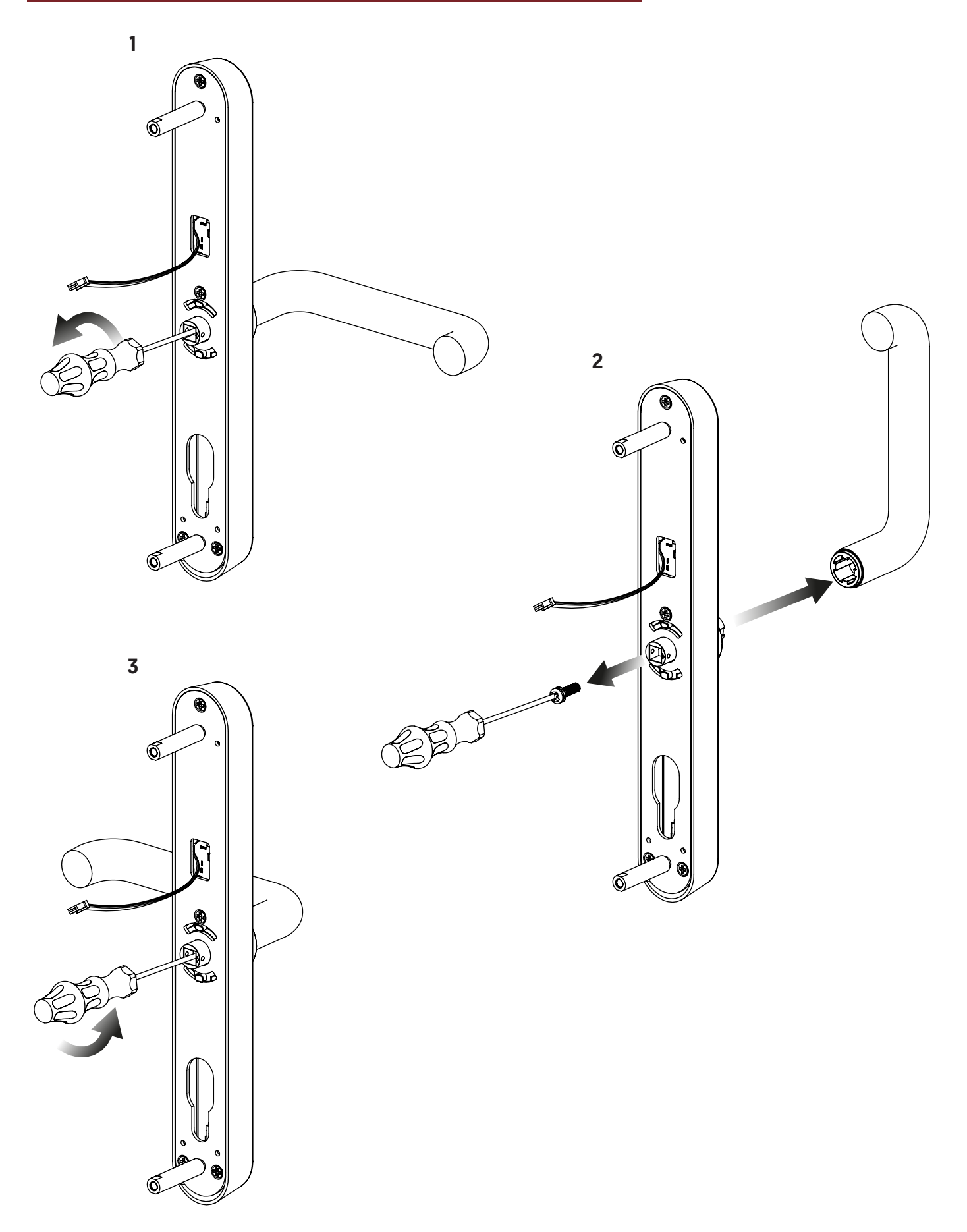

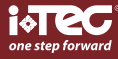

# template

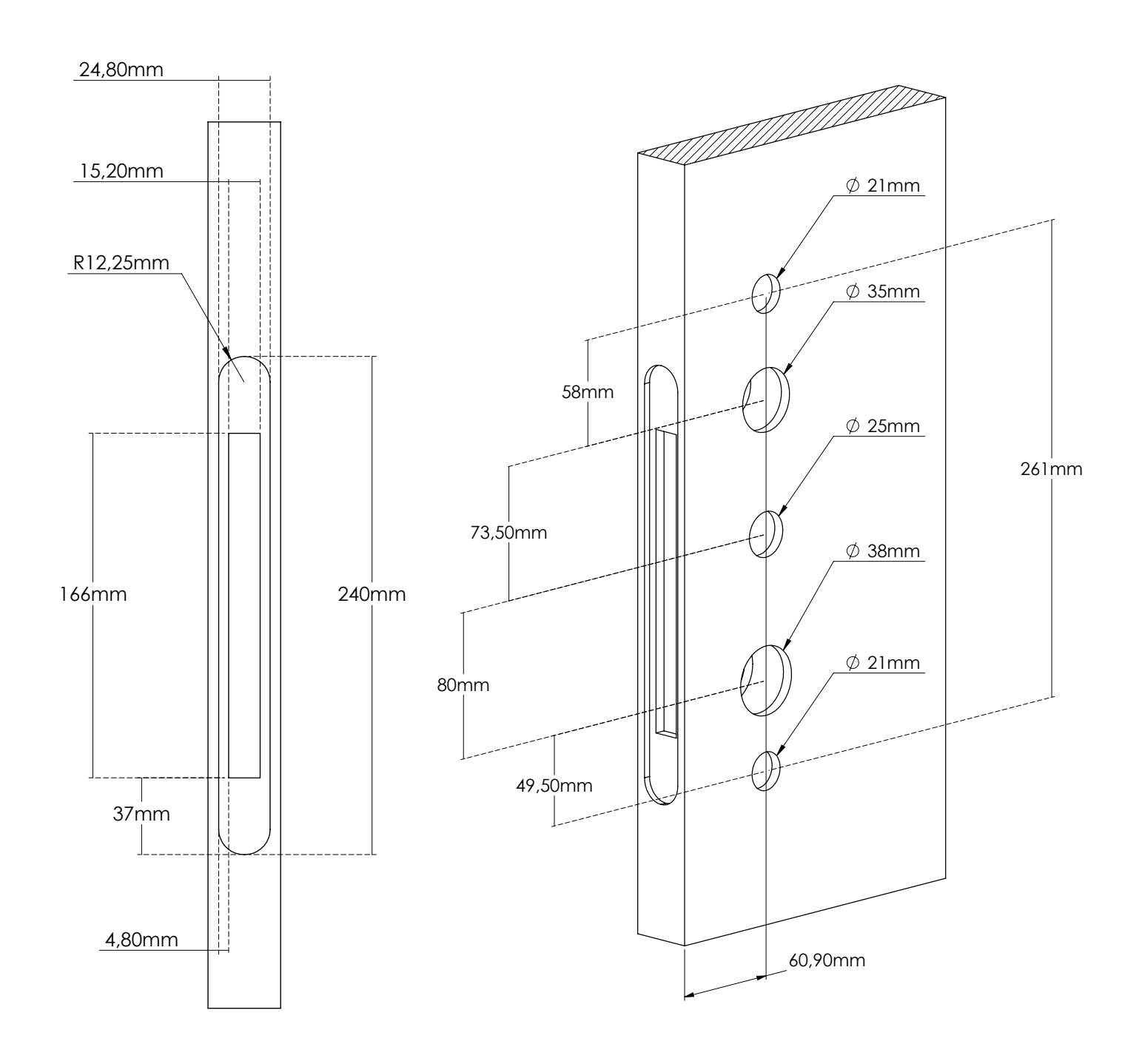

#### **1 Agregar/editar código de administrador**

Advertencia: el código de administrador predeterminado es 123456 y solo se puede usar para agregar un nuevo código de administrador.

1.1 Tipo [\*12#]

- 1.2 Mensaje de voz "Ingrese el código original"
- 1.3 Ingrese [Código de acceso original#]
- 1.4 Si el código original es correcto
	- 1.4.1 Mensaje de voz "Ingrese un nuevo código"
	- 1.4.2 Ingrese [Código nuevo]
	- 1.4.3 Mensaje de voz "Ingrese nuevamente"
	- 1.4.4 Ingrese [Nuevo Código#]
	- 1.4.5 Mensaje de voz "Operación exitosa" u "Operación fallida" si los códigos no coinciden.
- 1.5 Si el código original es incorrecto
	- 1.5.1 Mensaje de voz "Código incorrecto"

#### **2 Agregue el código de usuario**

#### 2.1 Ingrese [\*85#]

- 2.2 Mensaje de voz "Ingrese el código de administrador"
- 2.3 Ingrese [Código de administrador#]
	- 2.3.1 Si el código de administrador es correcto
		- 2.3.1.1 Mensaje de voz "Ingrese un nuevo código"
		- 2.3.1.2 Ingrese [Nueva contraseña]
		- 2.3.1.3 Mensaje de voz "Vuelva a escribir"
		- 2.3.1.4 Ingrese [Nuevo Código#]
		- 2.3.1.5 Mensaje de voz "Operación exitosa" u "Operación fallida" si los códigos no coinciden.
		- 2.3.2 Si el código de administrador es incorrecto
			- 2.3.2.1 Mensaje de voz "Operación fallida"

#### **3 Agregar tarjetas IC**

#### 3.1 Entrada [\*85#]

- 3.2 Mensaje de voz "Ingrese el código de administrador"
- 3.3 Ingrese [Código de administrador#]
	- 3.3.1 Si el código de administrador es correcto
		- 3.3.1.1 Mensaje de voz "Pase la tarjeta"
		- 3.3.1.2 Pase una tarjeta en la cerradura
		- 3.3.1.3 Mensaje de voz "Operación exitosa"
		- 3.3.2 Si el código de administrador es incorrecto
			- 3.3.2.1 Mensaje de voz "Operación fallida"

#### **4 Eliminar todas las tarjetas IC**

- 4.1 Ingrese [\*69#]
- 4.2 Mensaje de voz "Ingresar código de administrador"
- 4.3 Ingrese [Código de administrador#]
	- 4.3.1 Si el código de administrador es correcto
		- 4.3.1.1 Mensaje de voz "Operación exitosa"
	- 4.3.2 Si el código de administrador es incorrecto
		- 4.3.2.1 Mensaje de voz "Operación fallida"

#### **5 Eliminar todos los códigos de acceso de usuario**

Advertencia: Este proceso eliminará todos los códigos de acceso de usuarios, incluidos los generados por la aplicación, pero no el código de administrador.

5.1 Ingrese [\*71#]

- 5.2 Mensaje de voz "Ingrese el código de administrador"
- 5.3 Ingrese [Código de administrador#]
- 5.3.1 Si el código de administrador es correcto
- 5.3.1.1 Mensaje de voz "Operación exitosa"
- 5.3.2 Si el código de administrador es incorrecto
- 5.3.2.1 Mensaje de voz "Operación fallida"

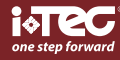

FR

Le dernier modèle de la gamme iCode, l'iCode 03® comprend des fonctionnalités de la version précédente, telles que l'ouverture du code PIN, tout en permettant l'ouverture de l'iCode 03® RFID.

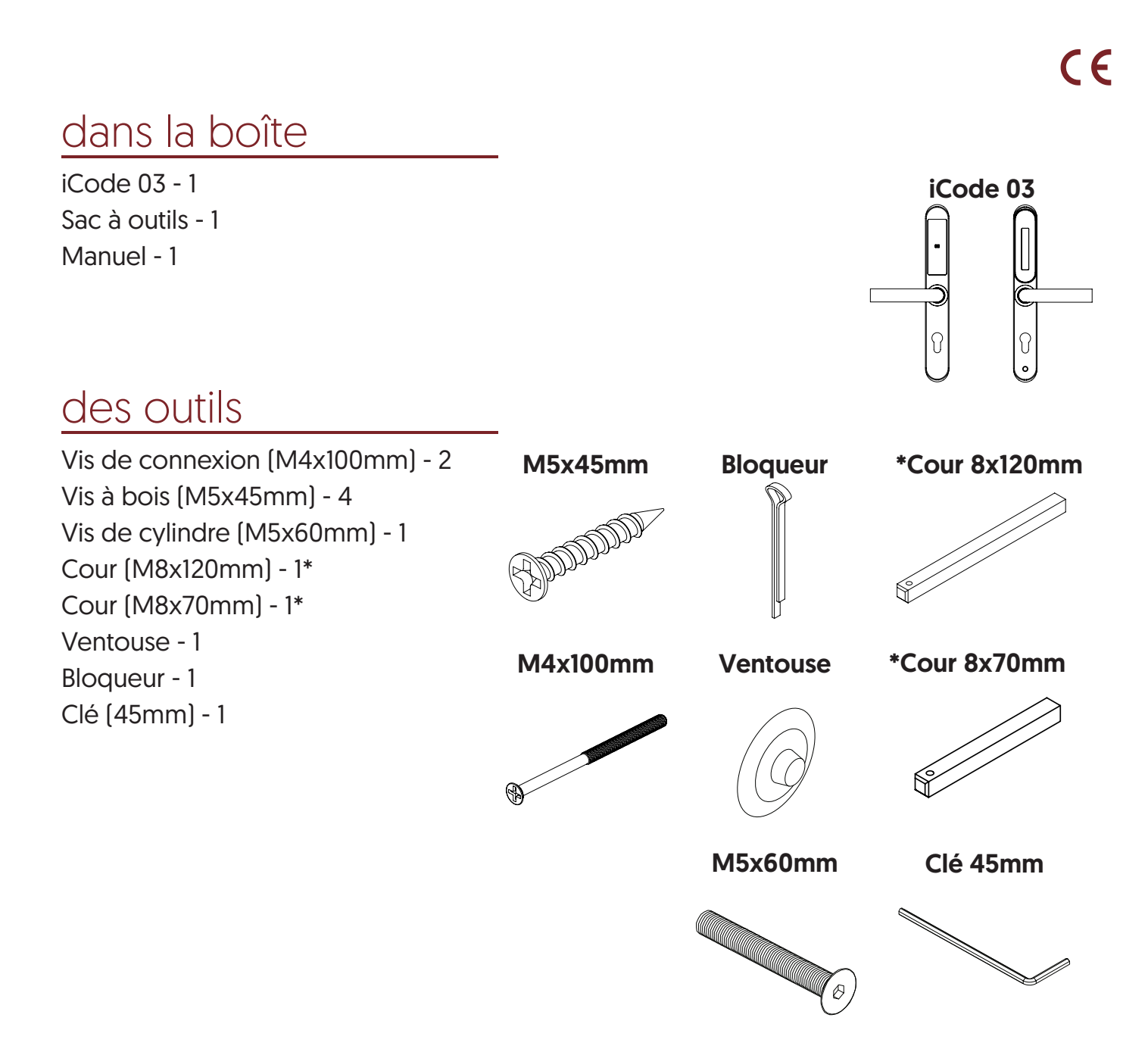

 $\Xi$ 

### **iCode 03®**

# l'installation

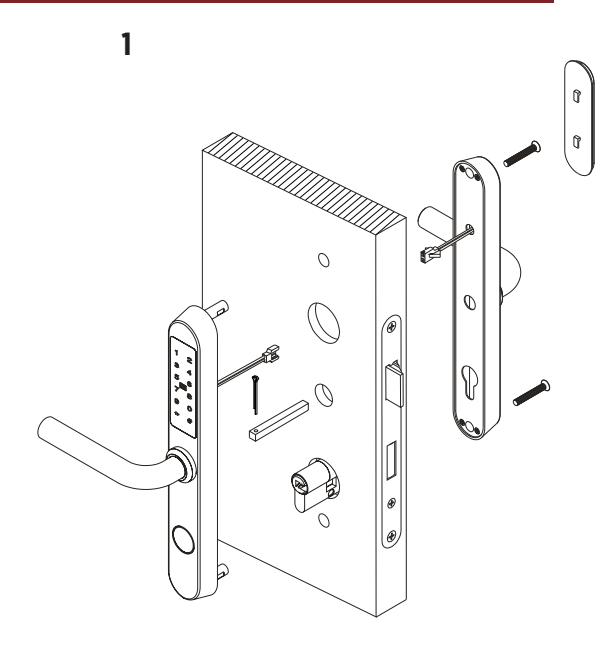

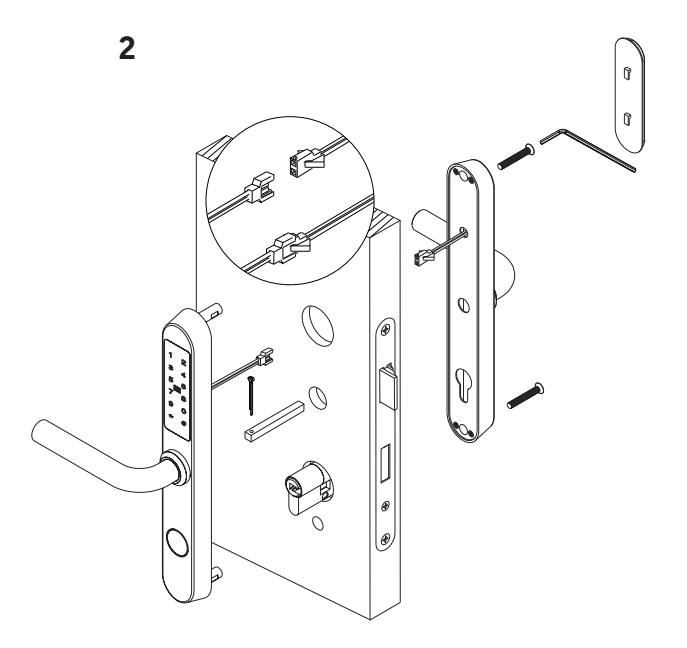

3

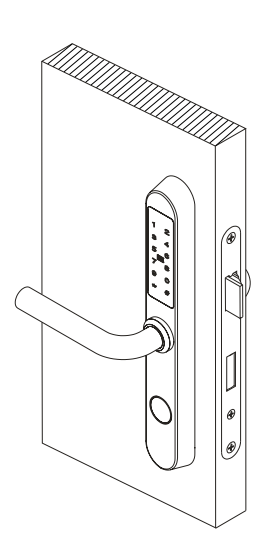

### batteries d'installation

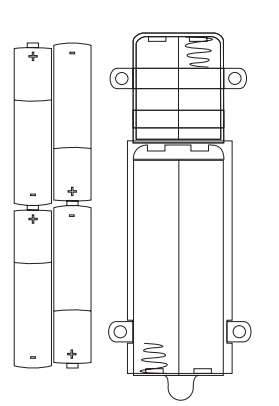

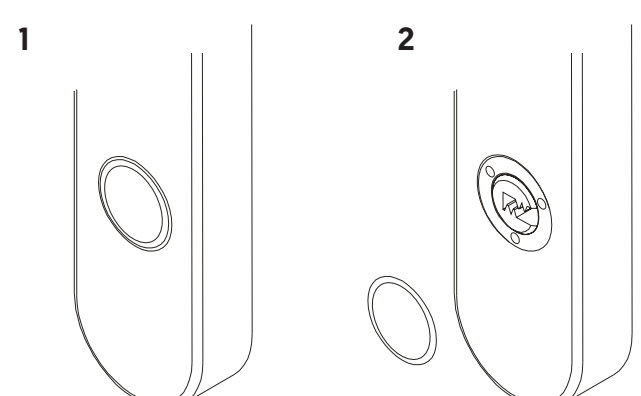

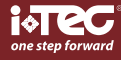

FR

### installation de la position de la poignée

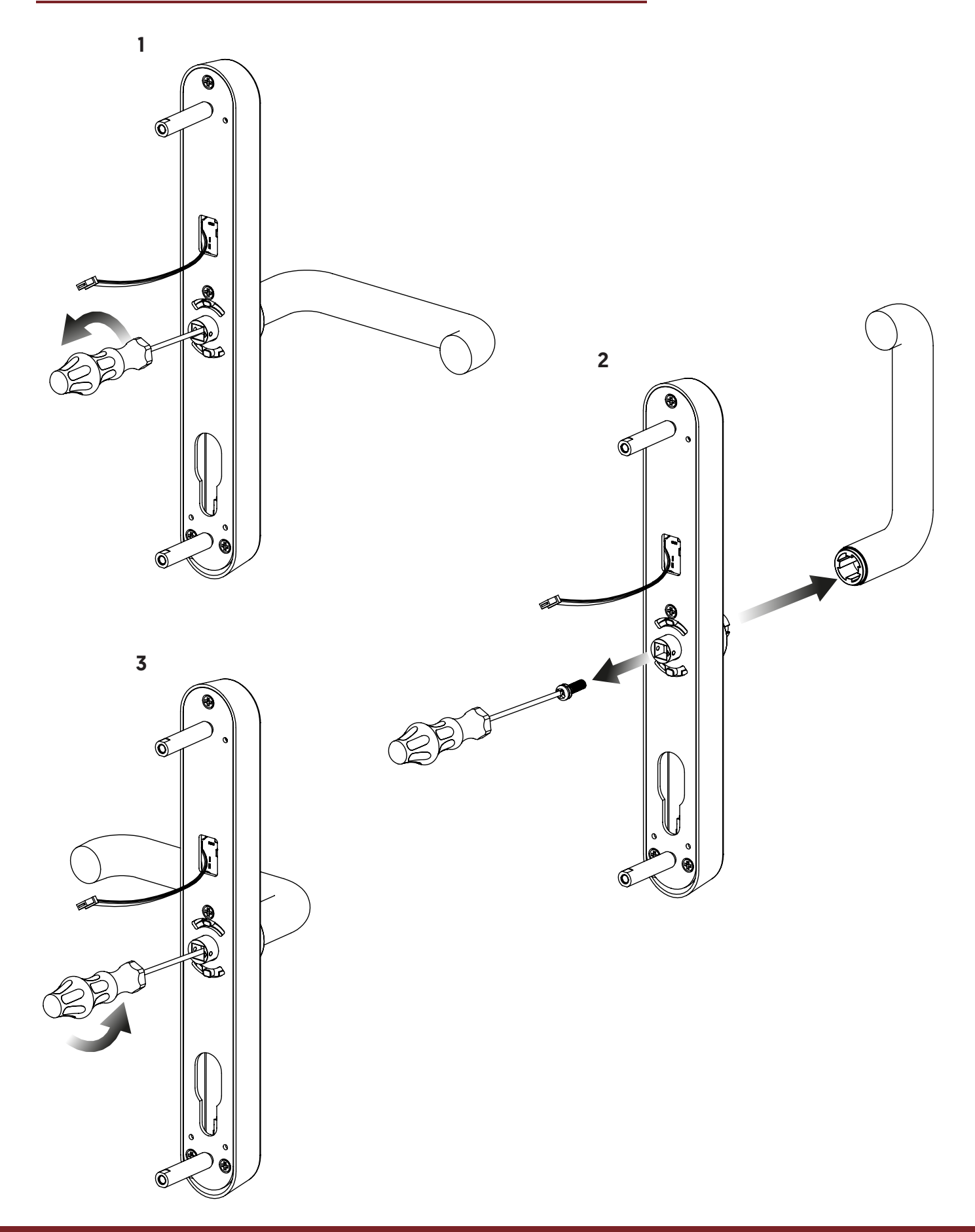

ADVANCED MECHATRONIC SOLUTIONS controlo de acessos | access control | control de acceso | contrôle d'accès

FR<br>F

### **iCode 03®**

# template

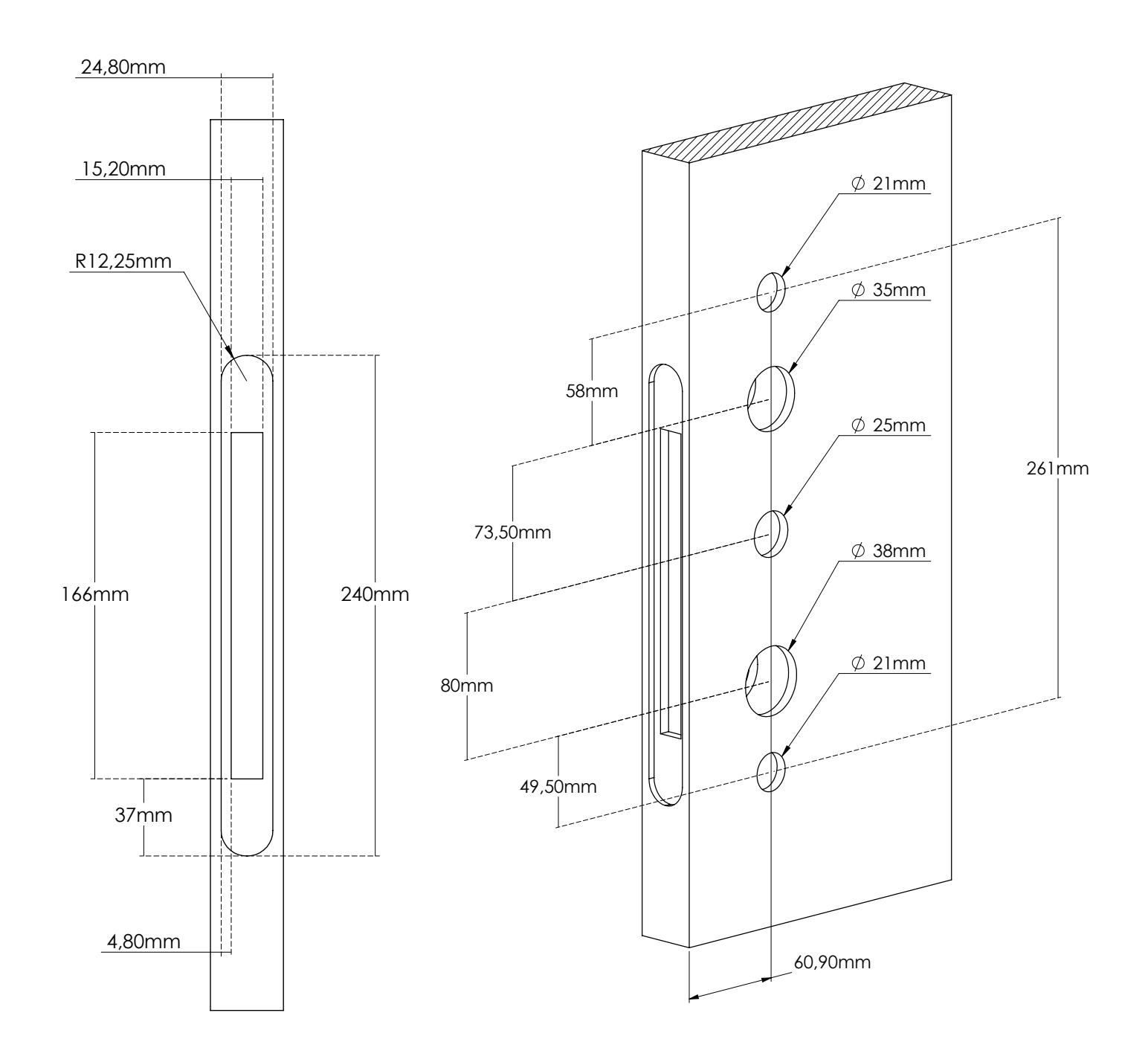

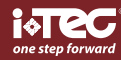

 $\mathbf{R}$ 

#### **1 Ajouter/modifier le mot de passe administrateur**

Remarque: le code d'accès administrateur par défaut est 123456 et ne peut être utilisé que pour ajouter un nouveau code d'accès administrateur.

1.1 Entrée [\*12#]

- 1.2 Invite vocale "Veuillez saisir le mot de passe d'origine"
- 1.3 Saisie [code d'origine#]
- 1.4 Si le mot de passe d'origine est correct
	- 1.4.1 Invite vocale "Veuillez saisir un nouveau mot de passe"
	- 1.4.2 Entrée [nouveau code secret#]
	- 1.4.3 Message vocal «Veuillez saisir à nouveau»
	- 1.4.4 Entrée [nouveau code secret#]
	- 1.4.5 Invite vocale «Opération réussie» ou «Échec de l'opération» si les entrées ne correspondent pas.
- 1.5 Si le mot de passe d'origine est incorrect
	- 1.5.1 Invite vocale «mauvais mot de passe»

#### **2 Ajouter un mot de passe utilisateur**

- 2.1 Entrée [\*85#]
- 2.2 Invite vocale "Veuillez saisir le mot de passe administrateur"
- 2.3 Entrez [Admin Passcode#]
	- 2.3.1 Si le mot de passe administrateur est correct
		- 2.3.1.1 Invite vocale «Veuillez saisir un nouveau mot de passe»
		- 2.3.1.2 Saisie [nouveau code secret]
		- 2.3.1.3 Invite vocale «Veuillez saisir à nouveau»
		- 2.3.1.4 Saisie [nouveau code secret#]
		- 2.3.1.5 Invite vocale «Entrée réussie» ou «Échec de l'opération» si les entrées ne correspondent pas.
		- 2.3.2 Si le mot de passe administrateur est incorrect
			- 2.3.2.1 Invite vocale «Échec de l'opération»

#### **3 Ajouter des cartes IC**

#### 3.1 Entrée [\*85#]

- 3.2 Invite vocale «Veuillez saisir le mot de passe administrateur»
- 3.3 Entrez [Admin Passcode#]
	- 3.3.1 Si le mot de passe administrateur est correct
		- 3.3.1.1 Invite vocale "Veuillez glisser votre carte"
		- 3.3.1.2 Glissez une carte sur la serrure
		- 3.3.1.3 Invite vocale «Entrée réussie»
		- 3.3.2 Si le mot de passe administrateur est incorrect
			- 3.3.2.1 Invite vocale «Échec de l'opération»

#### **4 Supprimez toutes les cartes IC**

- 4.1 Entrée [\*69#]
- 4.2 Invite vocale "Veuillez saisir le mot de passe administrateur"
- 4.3 Entrez [Admin Passcode#]
	- 4.3.1 Si le mot de passe administrateur est correct
		- 4.3.1.1 Invite vocale «Opération réussie»
	- 4.3.2 Si le mot de passe administrateur est incorrect
		- 4.3.2.1 Invite vocale «L'opération a échoué.

#### **5 Supprimer tous les codes d'accès des utilisateurs**

Avertissement: ce processus supprimera tous les codes d'accès des utilisateurs, y compris ceux générés par APP, mais pas le code d'accès administrateur

- 5.1 Entrée [\* 71 #]
- 5.2 Invite vocale "Veuillez saisir le mot de passe administrateur"
- 5.3 Entrez [Admin Passcode #]
	- 5.3.1 Si le mot de passe administrateur est correct
		- 5.3.1.1 Invite vocale «Opération réussie»
	- 5.3.2 Si le mot de passe administrateur est incorrect 5.3.2.1 Invite vocale «Échec de l'opération»

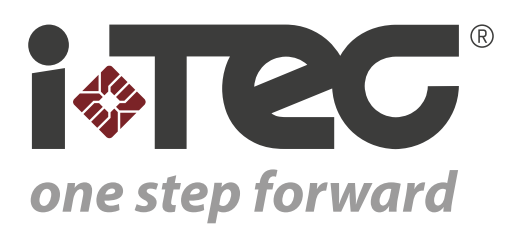

iTEC - AC, Lda. Edifício FeiraPark Rua do FeiraPark nº50 4520-632 São João de Ver Portugal

Telefone: +351 256 30 70 78 Telefone: +351 256 30 70 80 comercial@itec.com.pt

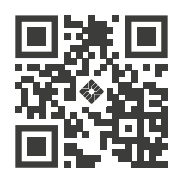